# **Package Information**

- Location from which the packages are used
	- o Unknown- lost to time, probably Gluster web site
- Package Info version of glusterfs package installed

gluster\_3.7]# gluster --version

glusterfs 3.7.11 built on Apr 27 2016 14:09:22

Repository revision: git://git.gluster.com/glusterfs.git

Copyright (c) 2006-2011 Gluster Inc. <http://www.gluster.com>**Cluster Information**

- Number of nodes in the cluster 100
- Hostnames and IPs of the gluster Node [if it is not a security issue]
	- $\circ$  Hostname / IP will help developers in understanding & correlating with the logs
	- $\circ$  10.1.1.0 network
	- o eth1 Link encap:Ethernet HWaddr 2C:60:0C:8B:F0:59
	- o inet addr:10.1.1.4 Bcast:10.255.255.255 Mask:255.0.0.0
	- o inet6 addr: fe80::2e60:cff:fe8b:f059/64 Scope:Link
	- o UP BROADCAST RUNNING MULTICAST MTU:1500 Metric:1
	- o RX packets:272515531346 errors:2 dropped:0 overruns:0 frame:1
	- o TX packets:310738116338 errors:0 dropped:0 overruns:0 carrier:0
	- o collisions:0 txqueuelen:1000
	- o RX bytes:220224023147580 (200.2 TiB) TX bytes:386703576878881 (351.7 TiB)
	- o Memory:c7700000-c771ffff
- Output of gluster peer status
	- o gluster peer status
	- o Number of Peers: 0
- Node IP, from which the "x" operation is done
	- o "x" here means any operation that causes the issue all

# **Volume Information**

- Number of volumes 2
- Volume Names data-volume & test-volume
- Volume on which the particular issue is seen [ if applicable ] data-volume
- Type of volumes
- Volume options if available
- Output of gluster volume info
	- $\circ$  [root@mseas-data2 ~]# gluster volume info
	- o
	- o Volume Name: data-volume
	- o Type: Distribute
- o Volume ID: c162161e-2a2d-4dac-b015-f31fd89ceb18
- o Status: Started
- o Number of Bricks: 2
- o Transport-type: tcp
- o Bricks:
- o Brick1: mseas-data2:/mnt/brick1
- o Brick2: mseas-data2:/mnt/brick2
- o Options Reconfigured:
- o nfs.exports-auth-enable: on
- o diagnostics.brick-sys-log-level: WARNING
- o performance.readdir-ahead: on
- o nfs.disable: on
- o nfs.export-volumes: off

o

- o Volume Name: test-volume
- o Type: Distribute
- o Volume ID: 5134d72e-90c0-4f61-b14a-dedb53af8c1f
- o Status: Started
- o Number of Bricks: 2
- o Transport-type: tcp
- o Bricks:
- o Brick1: mseas-data2:/home/gbrick\_test\_1
- o Brick2: mseas-data2:/home/gbrick\_test\_2
- o Options Reconfigured:
- o nfs.export-volumes: off
- o server.event-threads: 4
- o client.event-threads: 4
- o performance.stat-prefetch: on
- o performance.write-behind: on
- o performance.io-thread-count: 64
- o performance.write-behind-window-size: 1MB
- o performance.cache-size: 256MB
- o performance.cache-refresh-timeout: 4
- o performance.cache-max-file-size: 2MB
- o performance.readdir-ahead: on
- Output of gluster volume status

## o gluster volume status

- o Status of volume: data-volume
- o Gluster process TCP Port RDMA Port Online Pid

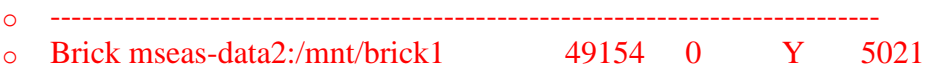

- o Brick mseas-data2:/mnt/brick2 49155 0 Y 5026
- o
- o Task Status of Volume data-volume
- o ------------------------------------------------------------------------------
- o Task : Rebalance

o ID : 892d9e3a-b38c-4971-b96a-8e4a496685ba o Status : completed o o Status of volume: test-volume o Gluster process TCP Port RDMA Port Online Pid o ----------------------------------------------------------------------------- o Brick mseas-data2:/home/gbrick\_test\_1 49156 0 Y 26594 o Brick mseas-data2:/home/gbrick\_test\_2 49157 0 Y 26613 o NFS Server on localhost N/A N/A N N/A o o Task Status of Volume test-volume o ----------------------------------------------------------------------------- o There are no active volume tasks o • Get the statedump of the volume with the problem

\$ gluster volume statedump <vol-name>

This dumps statedump per brick process in /var/run/gluster

File names:

mit\_gluster\_statedump.zip

*NOTE: Collect statedumps from one gluster Node in a directory.*

Repeat it in all Nodes containing the bricks of the volume. All the so collected directories could be archived,compressed and attached to bug

## **Brick Information**

- xfs options when brick partition was done
	- o This could be obtained with this command :

\$ xfs\_info /dev/mapper/vg1-brick

[root@mseas-data2 mapper]# xfs\_info /mnt/brick1

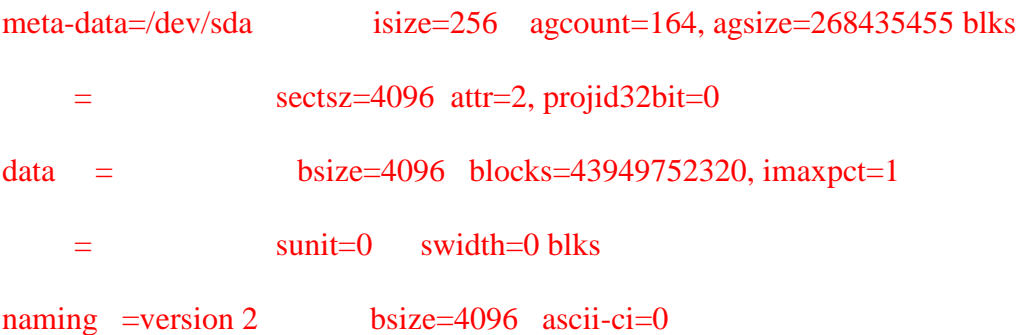

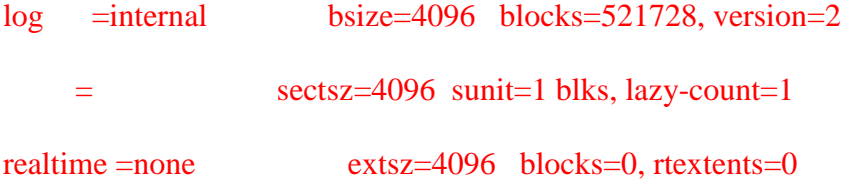

[root@mseas-data2 mapper]# xfs\_info /mnt/brick2

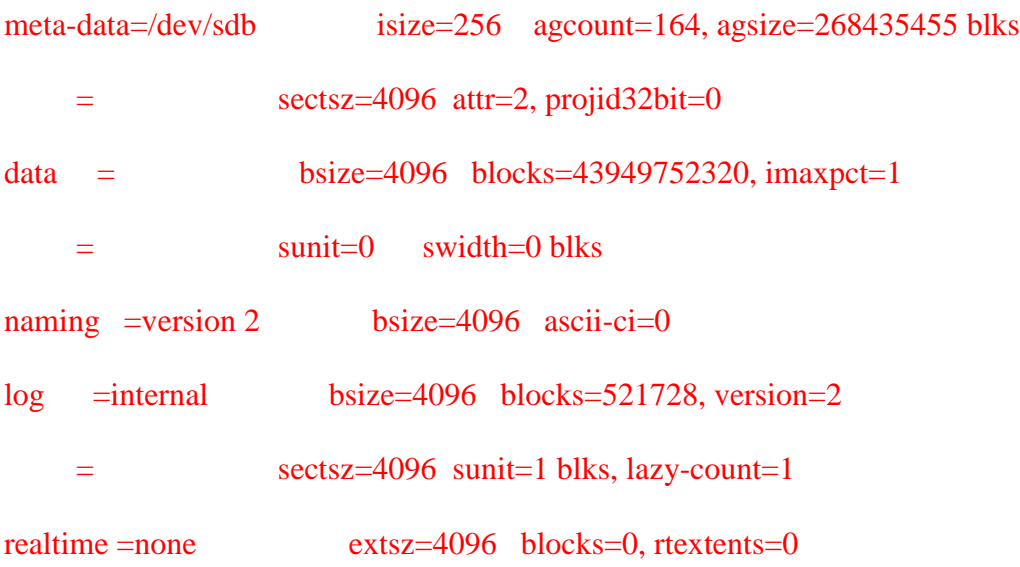

• Extended attributes on the bricks o This could be obtained with this command:

\$ getfattr -d -m. -ehex /rhs/brick1/b1

#### No output

# **Client Information**

- OS Type ( Windows, RHEL )
- OS Version : In case of Linux distro get the following :

\$ uname -r \$ cat /etc/issue

uname -r

### 2.6.32-642.1.1.el6.x86\_64

### [root@mseas-data2 brick1]# cat /etc/issue

CentOS release 6.8 (Final)

#### Kernel  $\lor$  on an  $\text{m}$

- Fuse or NFS Mount point on the client with output of mount commands
- •
- Output of  $df Th$  command

### **Tool Information**

- If any tools are used for testing, provide the info/version about it
- if any IO is simulated using a script, provide the script

### **Logs Information**

- You can check logs for check for issues/warnings/errors.
	- o Self-heal logs
	- o Rebalance logs
	- o Glusterd logs
	- o Brick logs
	- o NFS logs (if applicable)
	- o Samba logs (if applicable)
	- o Client mount log
- Add the entire logs as attachment, if its very large to paste as a comment

## **SOS report for CentOS/Fedora**

- Get the sosreport from the involved gluster Node and Client [in case of CentOS / Fedora ] o In /tmp/sos.jVfQOM
- Add a meaningful name/IP to the sosreport, by renaming/adding hostname/ip to the sosreport name

The only problem with using gluster mounted via NFS is that it does not >> respect the group write permissions which we need.

One example, we have a common working directory dri\_fleat in the gluster volume

drwxrwsr-x 22 root dri\_fleat 4.0K May 1 15:14 dri\_fleat

my user (phaley) does not own that directory but is a member of the group dri fleat and should have write permissions. When I go to the nfs-mounted version and try to use the touch command I get the following

ibfdr-compute-0-4(dri\_fleat)% touch dum touch: cannot touch `dum': Permission denied

One of the sub-directories under dri\_fleat is "test" which phaley owns

drwxrwsr-x 2 phaley dri\_fleat 4.0K May 1 15:16 test

Under this directory (mounted via nfs) user phaley can write

ibfdr-compute-0-4(test)% touch dum ibfdr-compute-0-4(test)%

I have put the packet captures in

<http://mseas.mit.edu/download/phaley/GlusterUsers/TestNFSmount/>